Our Payment Portal link will redirect to this login page. Here, members can register and use Express Pay. Registering will allow the member to save a payment method, schedule payments for later dates, and view their payment history. Express Pay allows members make payments for that day only, and will not create an account.

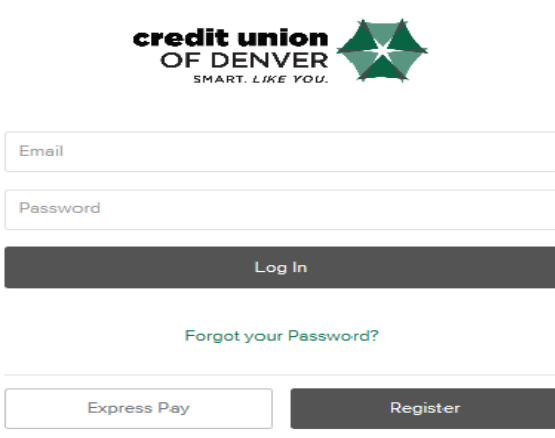

When you click "Register", you see this page. You will no longer need to create a username.

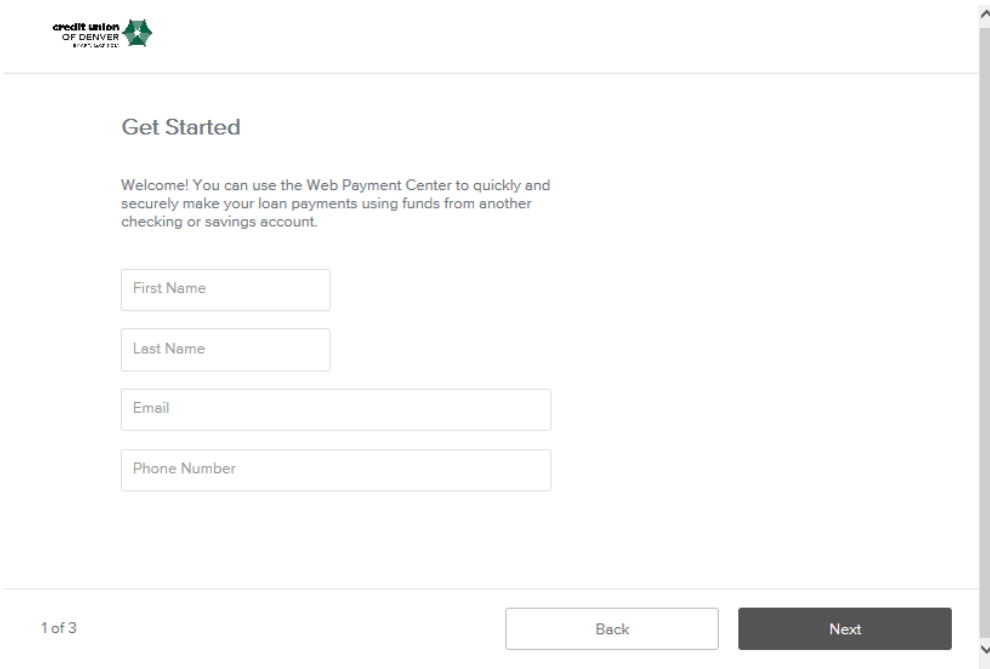

Reminders: The account number does not include the suffix. The birthday is the primary owner's DOB, and must be in 8 digit format with no spaces or dashes. If the information does not match, you will see a message that reads "We could not find your account details."

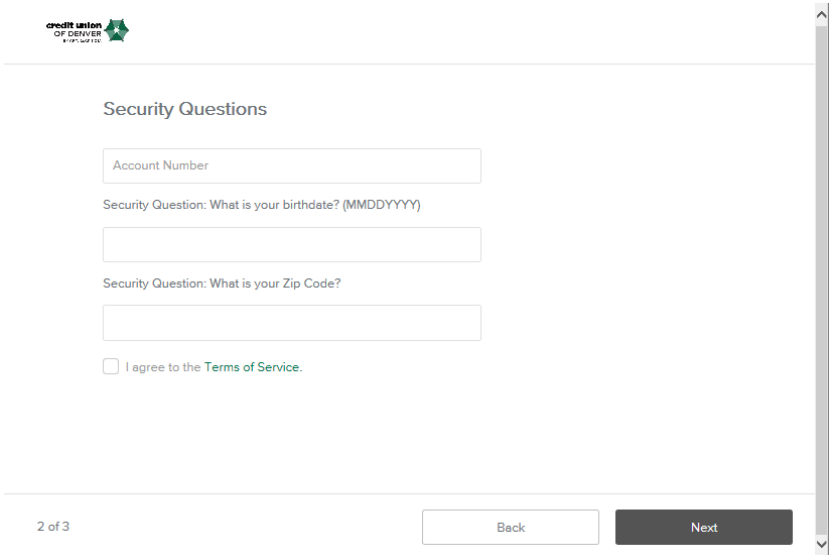

The following page will have you create and confirm a password.

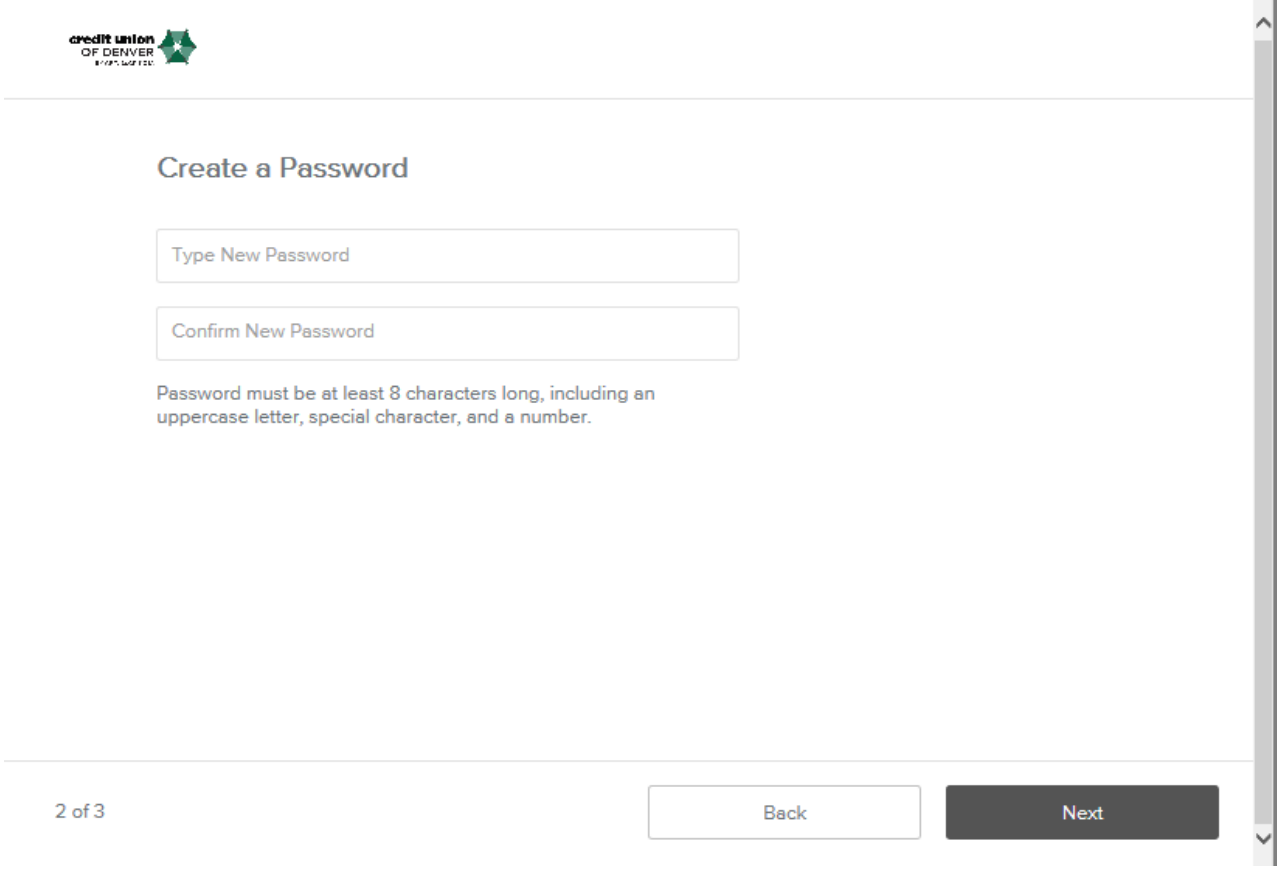

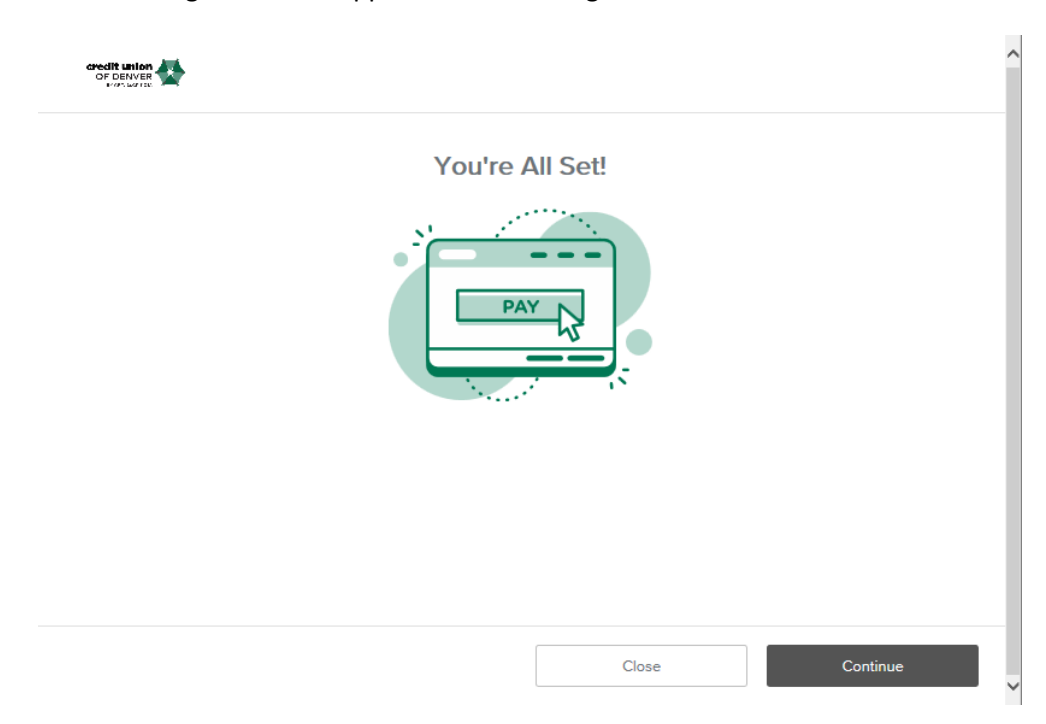

The following screen will appear to confirm registration.

You will see the following screen every time you log in. On the top right are 3 tabs. The first will show the loans you have with us, along with the minimum monthly payment amount.

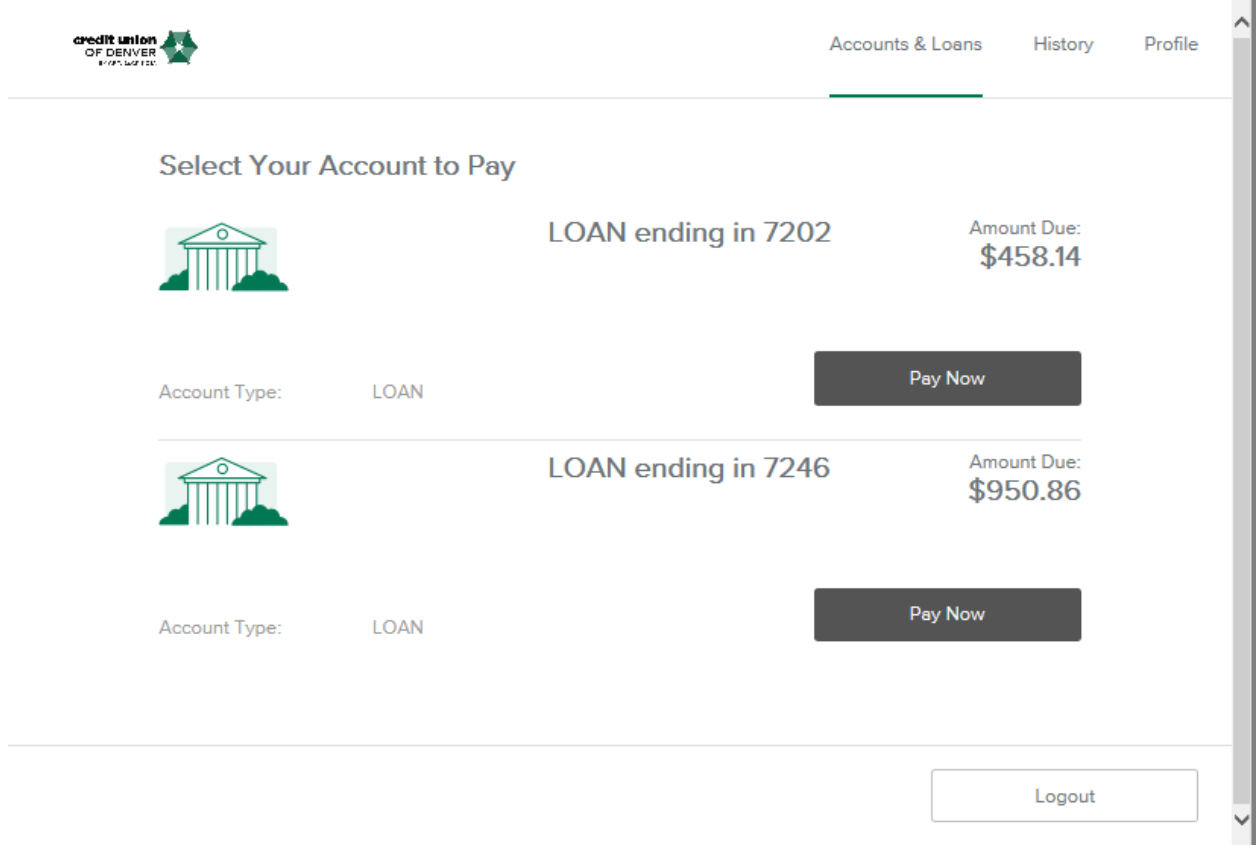

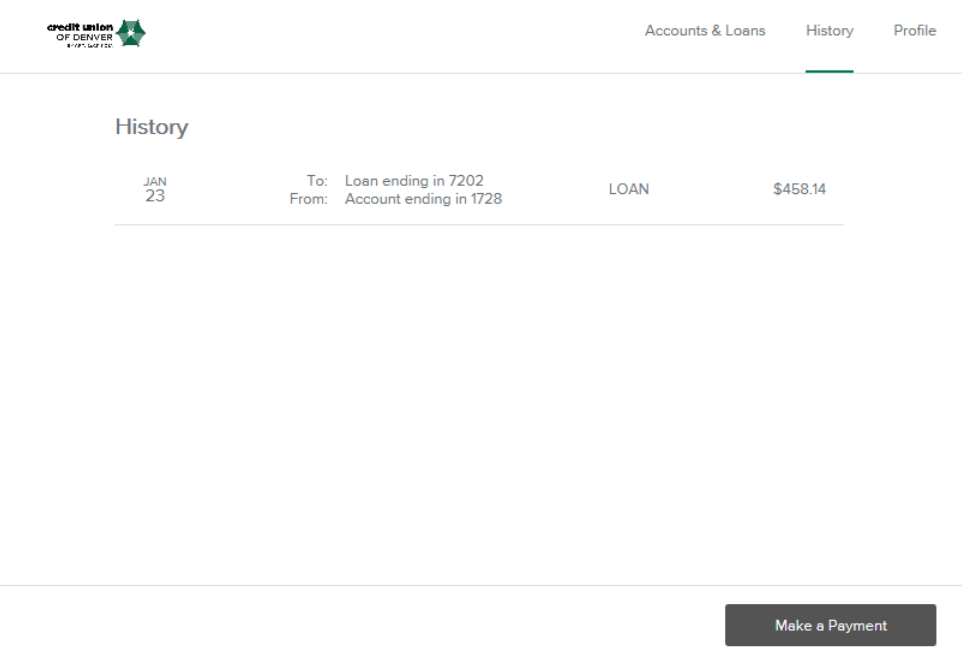

The second tab will show the payment history for payments made through this login.

The third tab allows you to change your email address, password, and add multiple payment methods (All must be ACH).

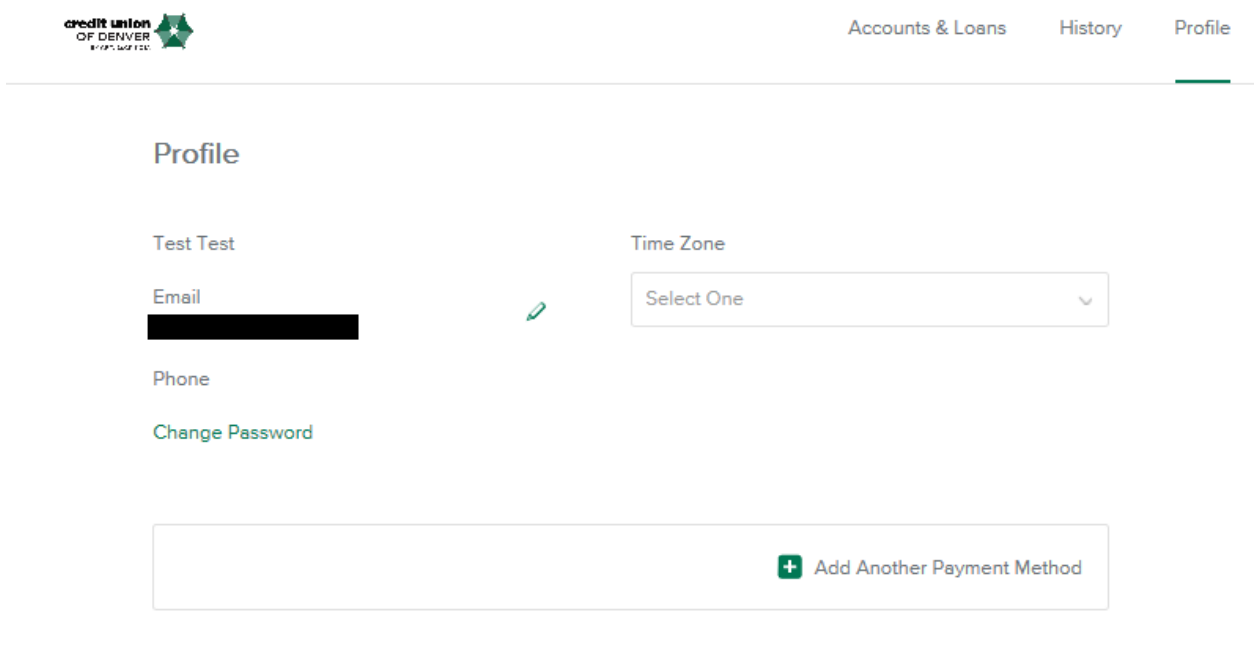

Make a Payment

Clicking on "Add a Payment Method" will show the following screen.

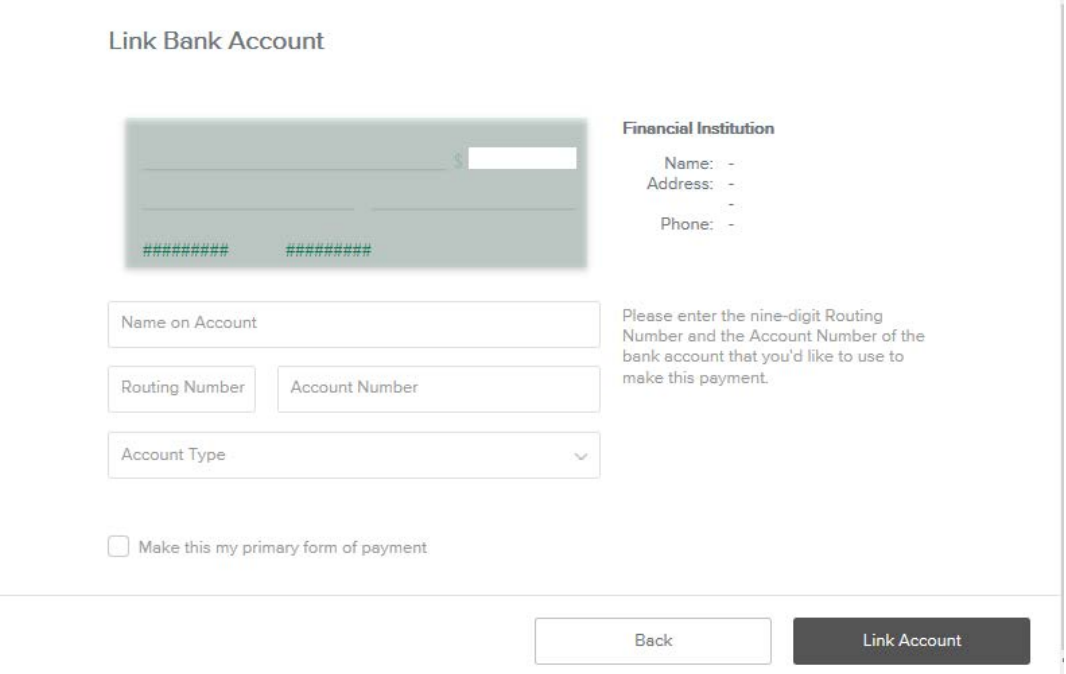

Now, you may click "Make A Payment" on the lower right corner. Click "Pay Now" on the loan you wish to pay. The screen below will give you the option to choose which account you're paying *from*.

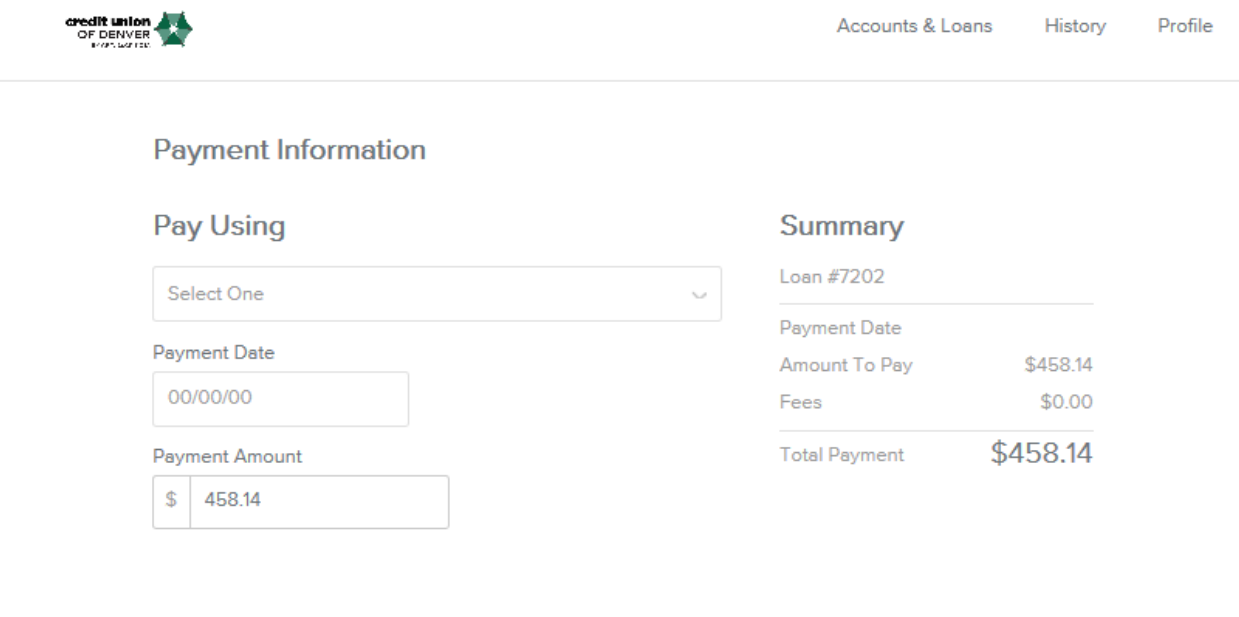

Next

You will be asked to verify the payment, and will need to scroll down and agree to the terms of service.

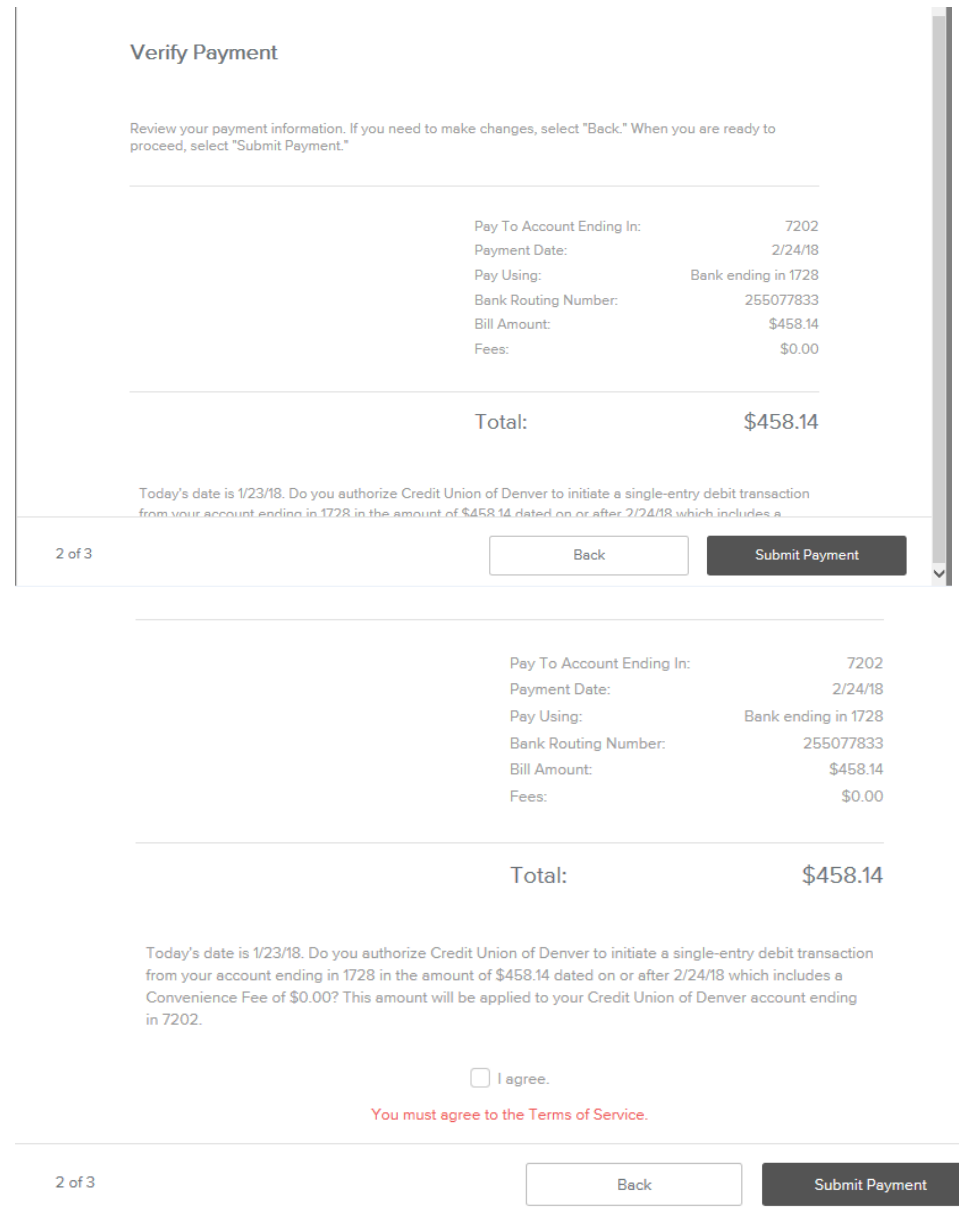

## You will see a confirmation page, and will also receive a confirmation email.

## **Payment Confirmed**

Thank you. Your payment has been successfully submitted for processing.

You have authorized Credit Union of Denver to initiate a single-entry debit as detailed above. If there are any questions regarding this transaction please call Credit Union of Denver at 303-239-1150. Please have this receipt with you when calling for assistance.

Transactions submitted after 7:00pm Central Time will be processed on the next business day.

Member Name: Test Test Paid to Account: 7202 Credit Union of Denver 9305 W. Alameda Avenue Payment Date: 1/23/18 Lakewood, CO 80226 Amount to Debit: \$458.14 tel: 303-239-1150 email: support@cudenver.com Bank Account: 1728 Bank Routing Number: 255077833 Confirmation #: 97906074

 $3$  of  $3$ 

Logout

Accounts & Loans

To utilize Express Pay, you will need to click "Express Pay" on the login screen. You will then need to input the information on the screen below. The birthdate needs to be that of the primary account holder.

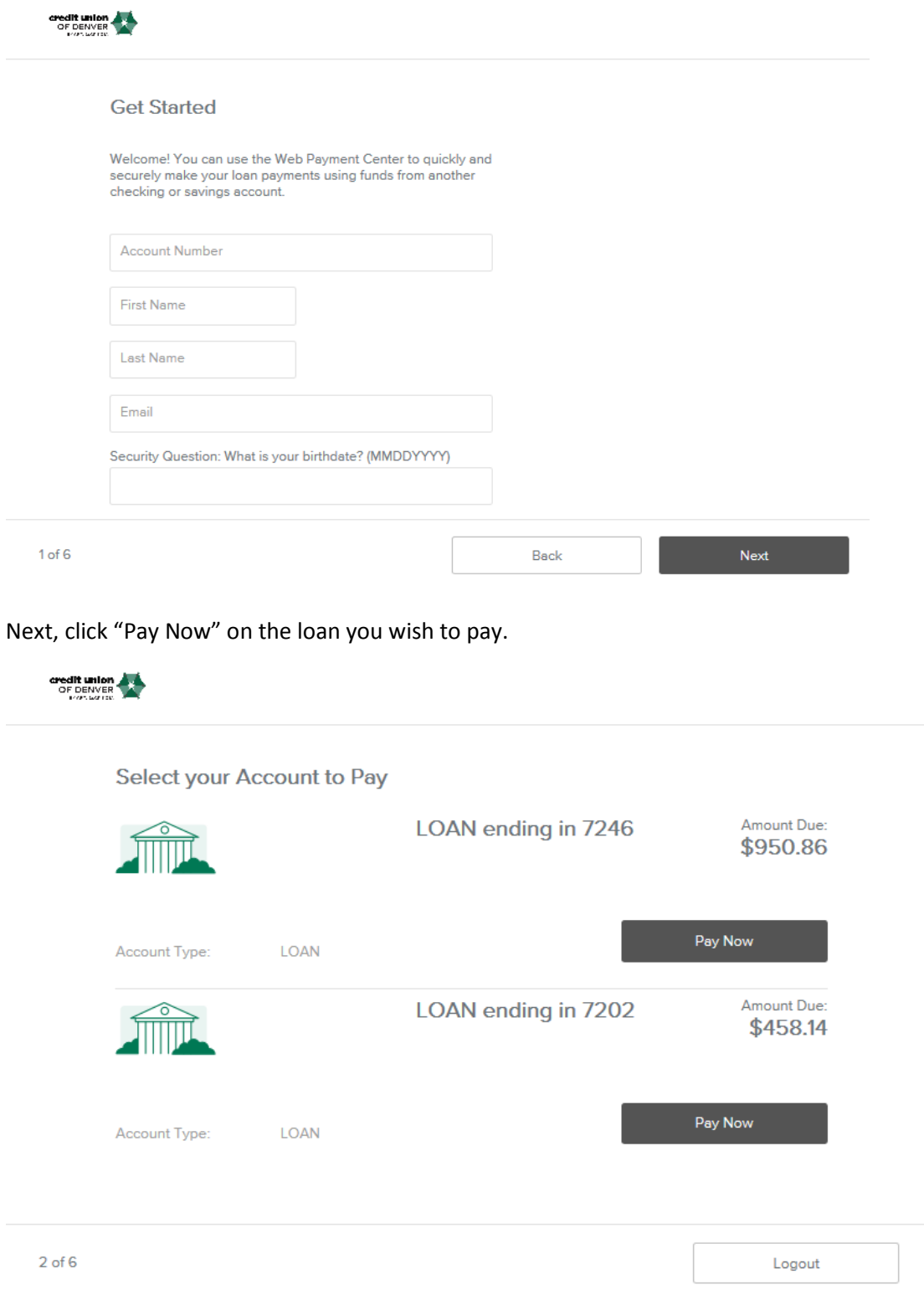

## You will be prompted to enter the account information from the institution you wish to pay on.

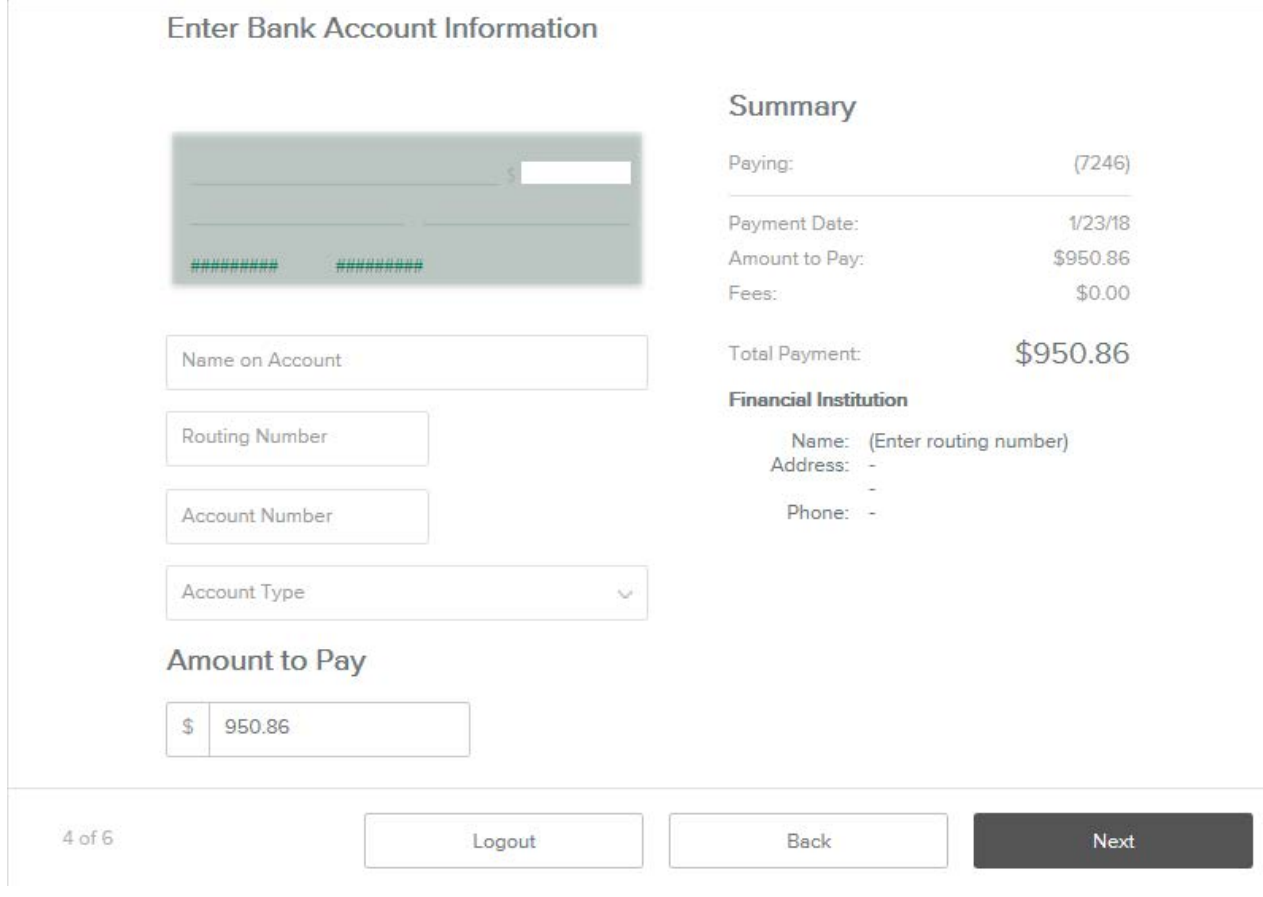

You will be asked to confirm the payment, and agree to the disclosure.

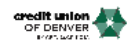

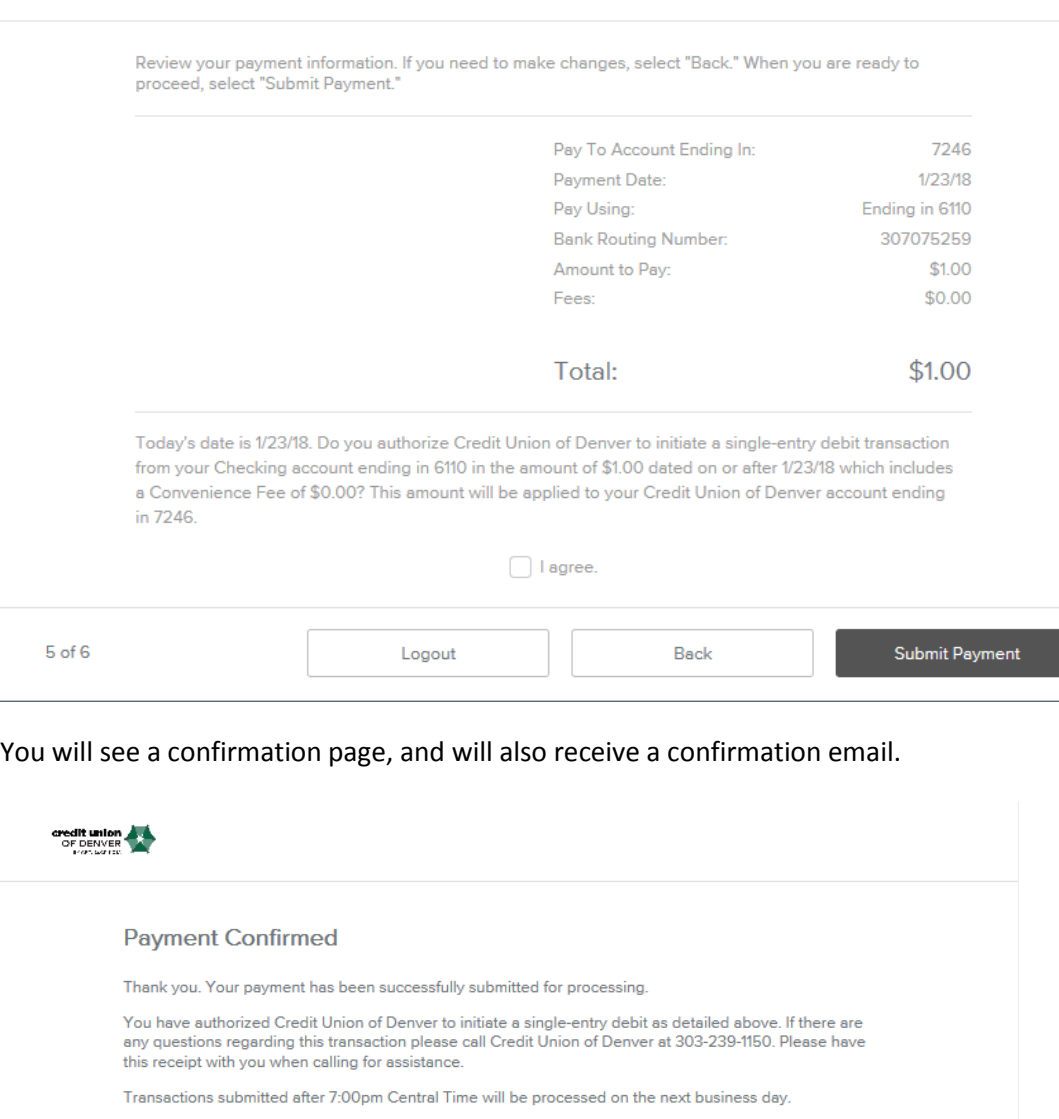

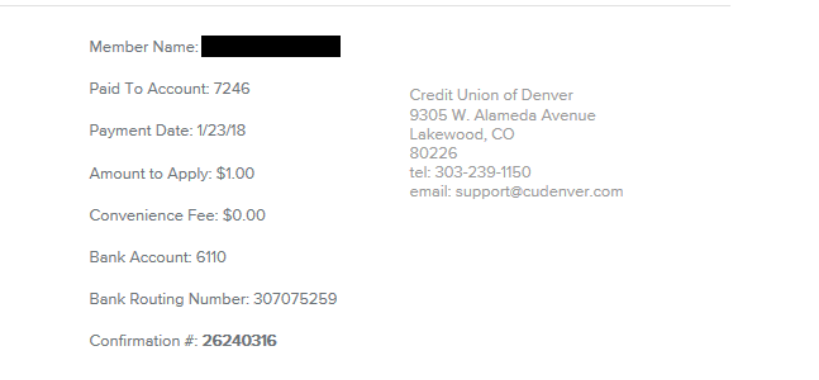